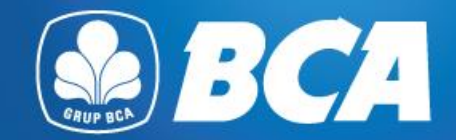

# **Business Document Feature for Outward Remittance via KlikBCA Bisnis**

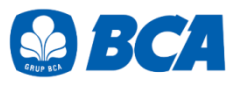

## **Terms and Conditions Underlying Document for Foreign Currency Transaction via KlikBCA Bisnis**

- 1. Customer is required to provide underlying document for these conditions:
	- a) Source fund in Rupiah for Outward Remittance transaction, and the accumulated foreign currency purchase in a month has reached the threshold of above equivalent USD 100,000.
	- b) Source of fund in Foreign Currency for Outward Remittance transaction, and the amount of each transaction is equivalent to threshold of USD 100,000.

Reference: PADG No. 24/10/PADG/2022 Regulations for Implementing Transactions in the Foreign Exchange Market, and PADG No. 21/28/PADG/2019 Monitoring of Foreign Exchange Traffic Activities of Banks and Customers.

- 2. Uploaded documents to KBB should be **final documents**, such as invoice, list of invoice, Letter of Credit (L/C), copy of loan agreement or other loan document, sales agreement, debit note or other underlying document (please refer to **Underlying Document**
- 3. For condition where customer **has submitted the underlying document via BCA Branch,** the document has not yet due, and there is still available nominal, customer **is not required to re-upload** the document via KlikBCA Bisnis.

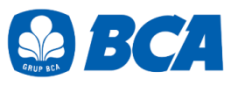

## **Terms and Conditions Underlying Document for Foreign Currency Transaction via KlikBCA Bisnis**

4. Ensure underlying documents are aligned with your business profile

5. Ensure all the information is correct and aligned with the the uploaded document. In cases of there is any difference between the entered data and the uploaded document, BCA will proceed the transaction based on the uploaded document.

6. Transaction amount should not exceed the amount of the uploaded document

7. The underlying document should not yet due.

- 8. Invoice regulation:
	- a) For invoice that has already due, the invoice can be used for at least of 3 months after the due date.
	- b) For invoice with no stated due date, the invoice issuing date is required and will be used as the invoice due date.

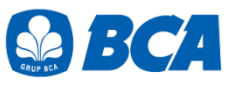

## **Terms and Conditions Underlying Document for Foreign Currency Transaction via KlikBCA Bisnis**

9. The underlying documents should include:

- Name and address of the issuer
- Period of validity
- Due date
- Date of issue

10. Ensure the **stated name** in the underlying document is **the same** as the customer's name who purchases foreign currency / transfer of foreign currency.

11. Ensure the **beneficiary name** is **the same** as the fund beneficiary that is statedon the document. In cases of any **name difference,** additional document of payment instruction from the **document issuer** must be submitted

12. Ensure the **transacted currency** is **the same** as the currency stated in the documents. In case of any currency difference, additional document of payment instruction from the document issuer must be submitted.

## UNDERLYING DOCUMENT ATTACHMENT

#### TRANSAKSI BERJALAN (CURRENT ACCOUNT) Ι.

- Dokumen Underlying Transaksi yang Bersifat Final А.
	- Bukti kegiatan ekspor dan impor barang dan/atau jasa Indonesia, 1. mencakup:
		- Pemberitahuan Impor Barang; a.
		- Pemberitahuan Ekspor Barang; b.
		- letter of credit dan perubahan letter of credit; dan  $\rm{c}$ .
		- wesel. d.
	- Faktur pajak/tax invoice atas perdagangan barang dan jasa dan/atau 2. kegiatan investasi.
	- Dokumen repatriasi dana untuk kepentingan pengampunan pajak. З.
	- Bukti penghasilan investasi dalam rupiah yang diperoleh antara lain 4. berupa dividen dan kupon/bunga.
	- Dokumen yang memberikan informasi kebutuhan rupiah dan/atau 5. valuta asing untuk tujuan remitansi atas penghasilan yang diterima pekerja asing ke penerima di negara asalnya.
- Dokumen tagihan atau kewajiban pembayaran, mencakup: 6.
	- *invoice* atau *commercial invoice* dengan syarat paling lama 3 (tiga) a. bulan sejak tanggal jatuh waktu;
	- nota debet (debit note) yang informasi di dalamnya dapat b. diverifikasi oleh Bank:
	- kontrak penjualan (sales contract) yang mencantumkan masa  $\mathbf{C}$ . berlaku dan nominal kontrak;
	- list of invoices yang didukung oleh pernyataan dari Penduduk d. atau Bukan Penduduk mengenai:
		- keabsahan list of invoices; 1)
		- tanggung jawab Penduduk atau Bukan Penduduk untuk  $\mathbf{2}$ mengadministrasikan invoice dimaksud; dan
		- komitmen untuk menyediakan *invoice* apabila dibutuhkan  $3)$ oleh Bank.
- 7. Kontrak jasa konsultan antara Penduduk dan Bukan Penduduk.
- Perjanjian royalti (royalty agreement) antara Penduduk dan Bukan 8. Penduduk yang disertai dengan dokumen pendukung lainnya.
- Risalah Rapat Umum Pemegang Saham dan/atau tambahan dokumen 9. lain yang menggambarkan besarnya nominal rupiah dan/atau valuta asing dari dividen yang diterima.
- 10. Dokumen Underlying Transaksi lainnya yang bersifat final.

## UNDERLYING DOCUMENT ATTACHMENT

#### Н. TRANSAKSI FINANSIAL (FINANCIAL ACCOUNT)

- Dokumen Underlying Transaksi yang Bersifat Final А.
	- Bukti konfirmasi penjualan atau pembelian investasi portofolio, antara 1. lain berupa *trade confirmation* vang disampaikan melalui Society for Worldwide Interbank Financial Telecommunication *message*, Reuters Monitoring Dealing System, atau Bloomberg ticket.
	- 2. Perjanjian pembelian atau penjualan investasi instrumen keuangan oleh Bukan Penduduk di Indonesia atau oleh Penduduk di luar Indonesia.
- Bukti kepemilikan investasi portofolio yang diterbitkan oleh pihak 3. yang berwenang. Bank meminta pelaku transaksi di Pasar Valuta Asing bukti kepemilikan investasi portofolio (portfolio investment) paling sedikit 1 (satu) kali dalam 1 (satu) bulan.
- Bukti kepemilikan saham pada investasi langsung antara lain berupa  $4_{-}$ anggaran dasar perusahaan. Bank meminta pelaku transaksi di Pasar Valuta Asing bukti kepemilikan investasi langsung (direct investment) paling sedikit 1 (satu) kali dalam 1 (satu) bulan.
- Dokumen kredit atau pembiayaan, berupa: 5.
	- surat perjanjian kredit atau pembiayaan (loan agreement) atau a. dokumen terkait lainnya yang menunjukkan jadwal dan jumlah pembayaran; dan
	- bukti pencairan kredit, antara lain mutasi rekening dari kreditur b. kepada debitur, perintah transfer dana, seperti MT 103 dan formulir permohonan pengiriman uang yang telah divalidasi.
- Dokumen Underlying Transaksi lainnya yang bersifat final. 6.

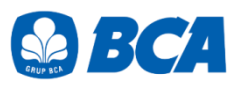

## III. TRANSAKSI MODAL (CAPITAL ACCOUNT)

- Akta jual beli dan bukti kepemilikan Bukan Penduduk atas aset 1. terkait dengan penjualan aset di Indonesia.
- Dokumen Underlying Transaksi lainnya. 2.

## UNDERLYING DOCUMENT ATTACHMENT

#### **KEGIATAN LAINNYA** IV.

- Dokumen Underlying Transaksi untuk penyelenggara kegiatan usaha penukaran valuta asing bukan bank berupa jumlah neto jual kegiatan usaha penukaran valuta asing bukan bank kepada nasabah selama periode tertentu.
- 2. Bukti keikutsertaan nasabah dalam tender dan penyediaan jaminan/bank garansi dalam mata uang asing.
- Surat permintaan penyetoran dana atas transaksi tertentu yang 3. dipersyaratkan oleh otoritas yang berwenang.
- Perdagangan dalam negeri yang menggunakan surat kredit 4. berdokumen dalam negeri.
- Dokumen yang terkait dengan pembagian waris seperti bukti 5. penjualan harta waris dan bukti hubungan keluarga dengan pemberi waris (seperti kartu keluarga) terkait dengan ahli waris yang telah menetap di luar negeri sebagai *permanent resident* (yang didukung dengan dokumen terkait).
- Beban operasional dalam mata uang rupiah dari representative office 6. badan hukum asing atau lembaga asing lainnya antara lain berupa pembayaran gaji dan tagihan rekening utilities (telepon, listrik, gas, air) baik berupa dokumen final maupun prakiraan.
- Dokumen Underlying Transaksi lainnya. 7.

## **1. UPLOAD UNDERLYING DOCUMENTS THROUGH KLIKBCA BUSINESS**

## 1.1 Login to KlikBCA Bisnis home page. Select "**Business Document**"

**Business Document** feature will automatically shows up on the main menu for customers with **Single Authorization** function, however for **Multi Athorization**, customer is required to reset its Sysadmin and give the authorization of Business Document to the respective user.

Select **"Upload"** menu to show the following page options. Please close information pop-up window to continue transactions.

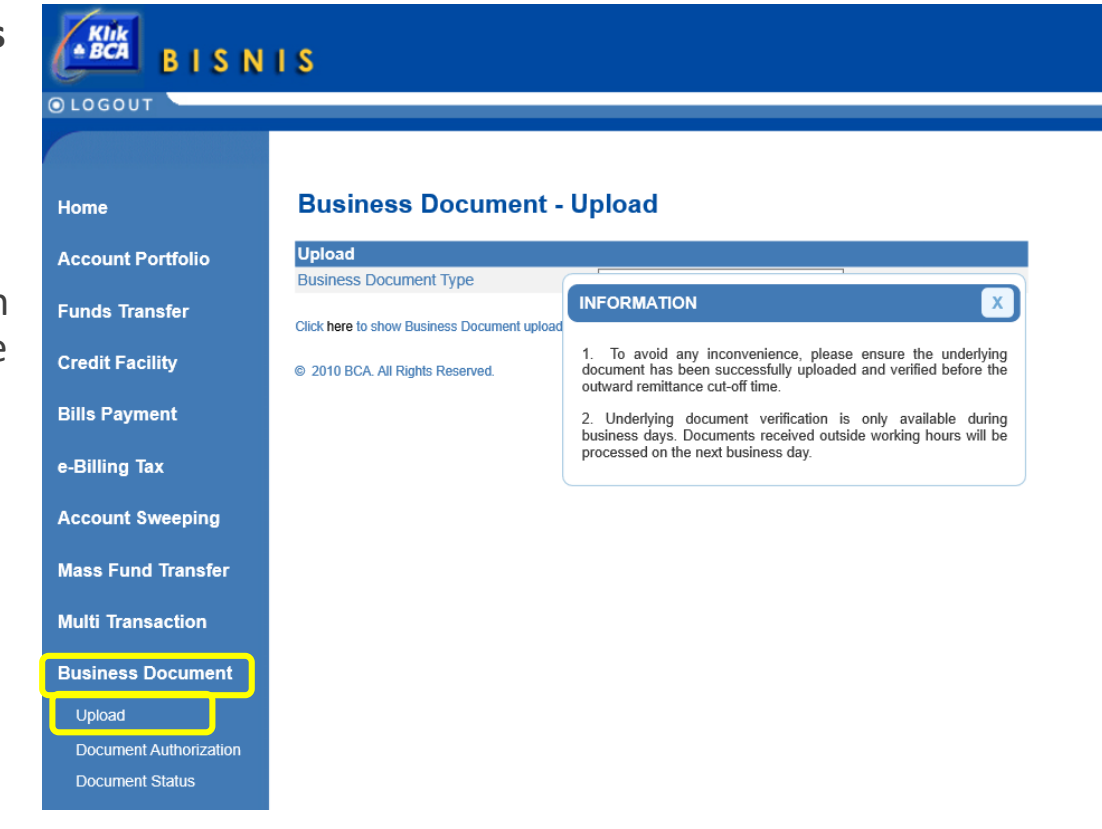

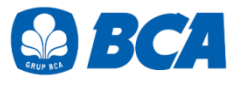

### **Business Document - Upload**

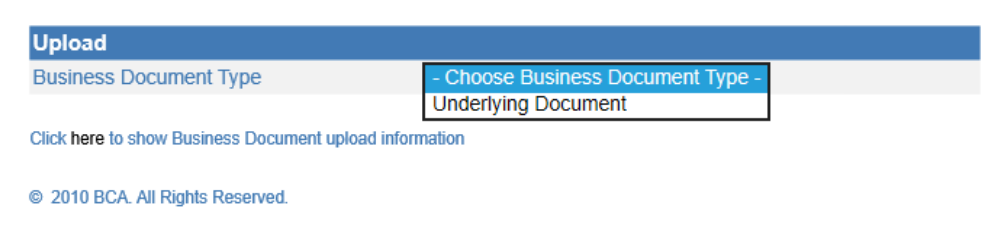

### **Business Document - Upload**

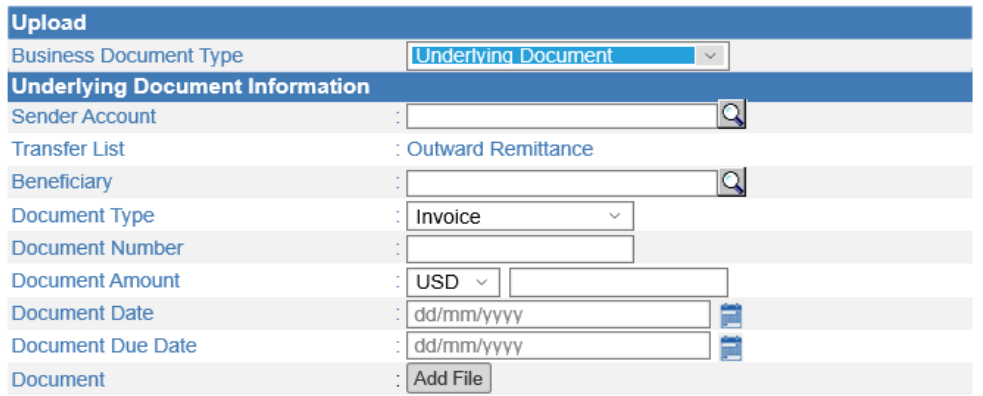

1.2 Select business document type: "**Underlying Document**"

1.3 Complete all the available fields. Please ensure the following points:

- The document should be uploaded **1 by 1 (by document number)** and should not be uploaded one time with several other documents. Except for documents with additional attachment (e.g letter of statement) can be uploaded along with the main document.
- Customer can only select their own remitter account number for Business Document menu
- Selected Beneficiary Account Number should be in accordance with Beneficiary Account Number for foreign currency transaction to other bank's account (Outward Remittance)
- Maximum size of the file that can be uploaded is up 7 MB
- Document's types that can be upload are .png, .jpg, .jpeg, .tif, and .pdf.
- Each document name should not be the same
- Click "**continue**"

Continue

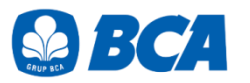

### **Business Document - Upload**

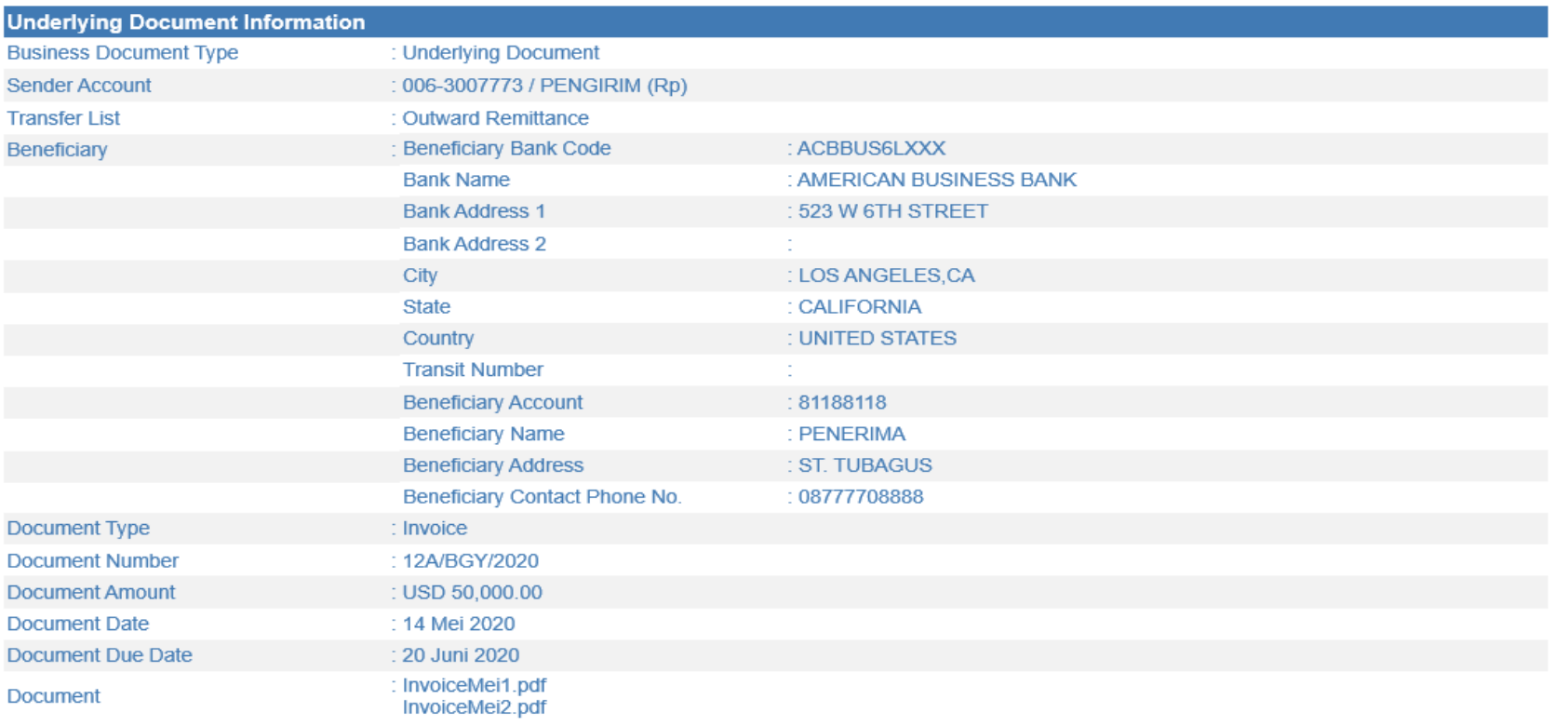

Notes:

Submit Back

In case there are information gap between filled data and underlying document data, the underlying document data will be applied.

@ 2010 BCA. All Rights Reserved.

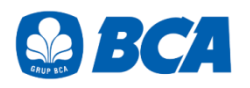

#### **Business Document - Upload** You have successfully input the data

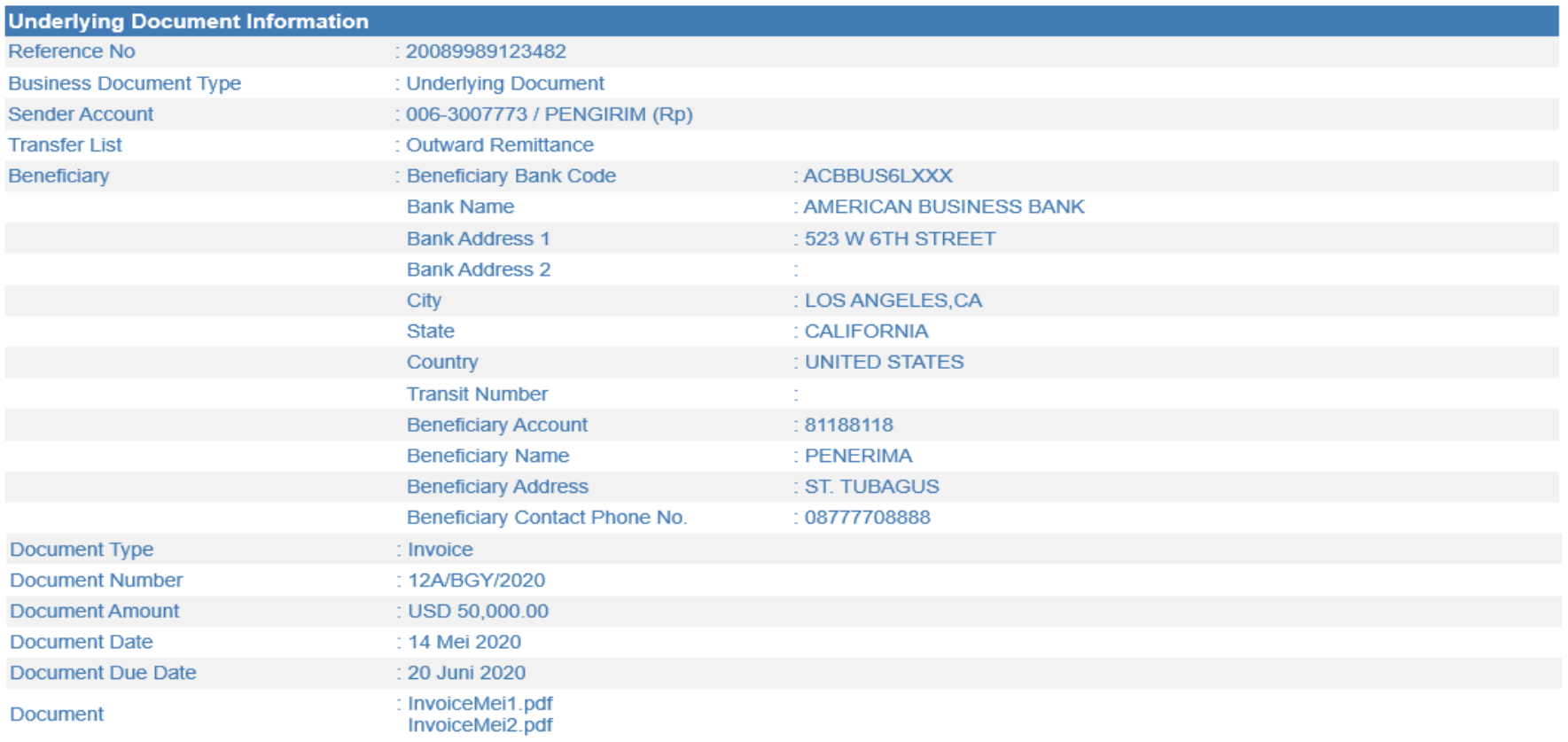

#### Notes:

In case there are information gap between filled data and underlying document data, the underlying document data will be applied.

Download

@ 2010 BCA. All Rights Reserved.

## **2. DOCUMENT AUTHORISATION**

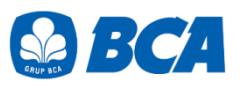

2.1 After the document has been successfully uploaded, please authorize documents accordingly.

### **Business Document - Document Authorization**

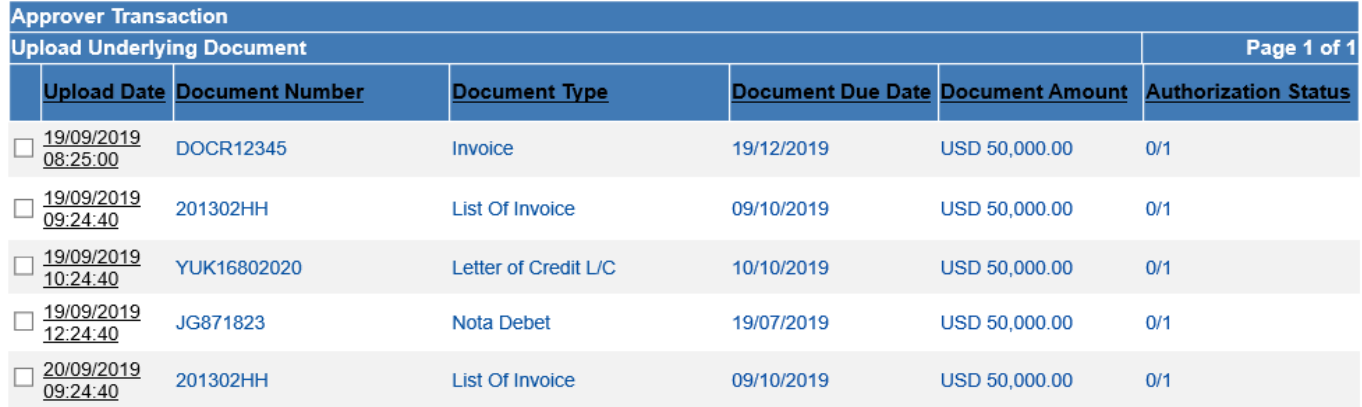

Select All

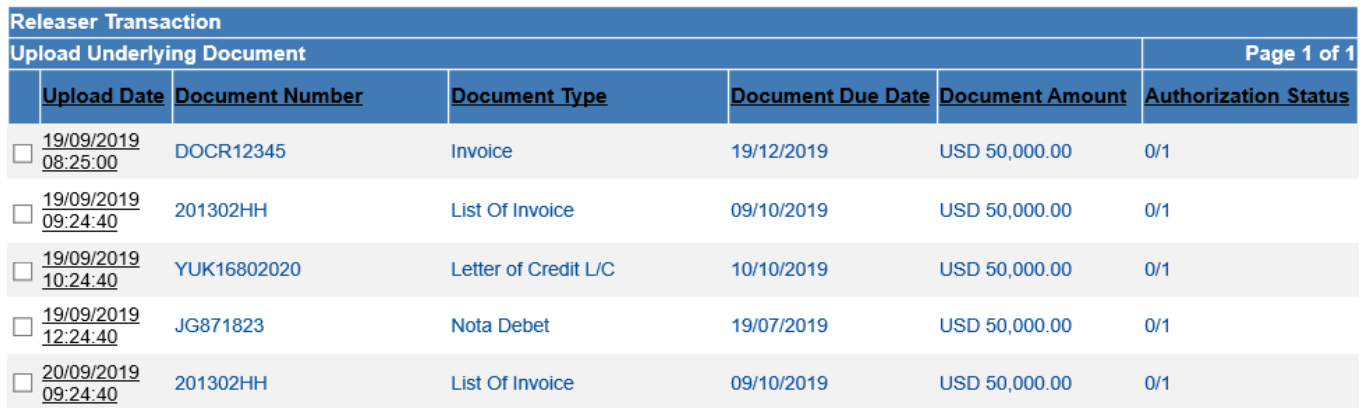

Select All

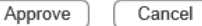

2.2 After the document has been successfully authorized, BCA will verify the documents and customer can check document status on "**DOCUMENT STATUS**" menu.

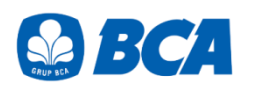

### **Business Document - Document Status**

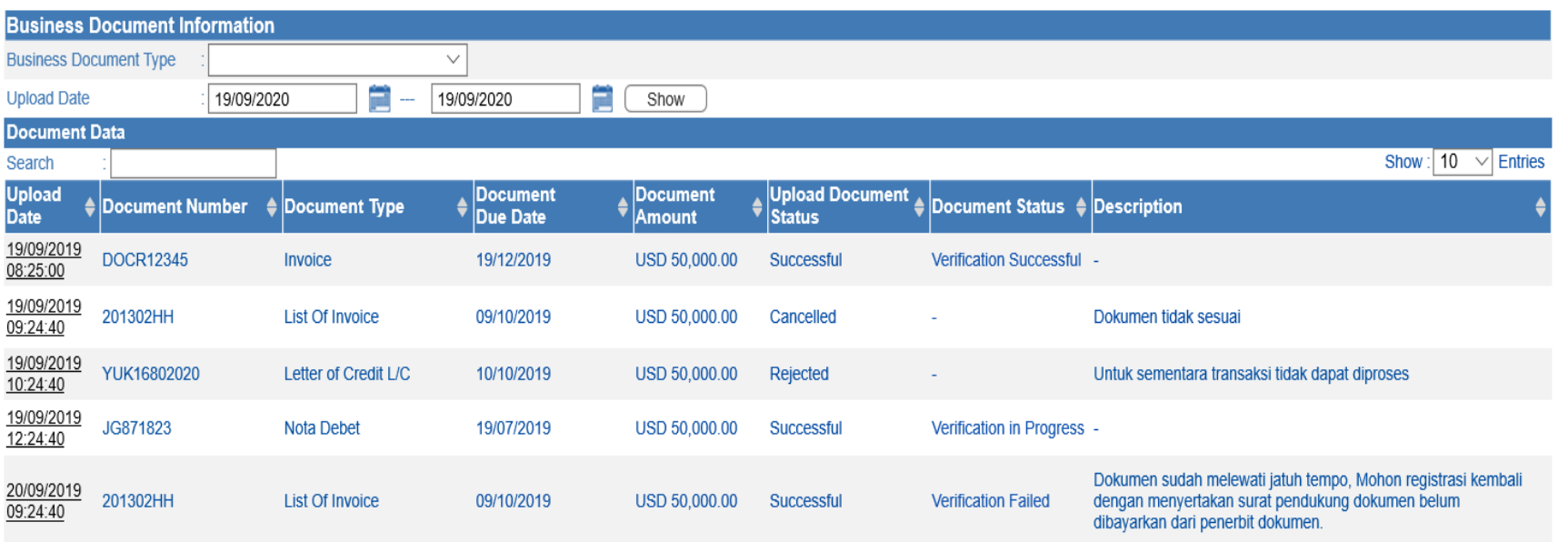

Status on Business Document features will show either of these 2 categories, which are:

- "Upload Document Status" shows the status of the uploaded document
- "Document Status" shows the the status of the verified document

Only the document with the status of "Verification Successful" can be used for Outward Remittance Transaction.

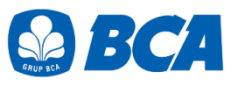

## **3. OUTWARD REMITTANCE TRANSACTION**

3.1 Outward Remittance is available in menu: Fund Transfer  $\rightarrow$  Make Transfer  $\rightarrow$  Outward Remittance.

Customers should fill out all information for outward remittance transaction

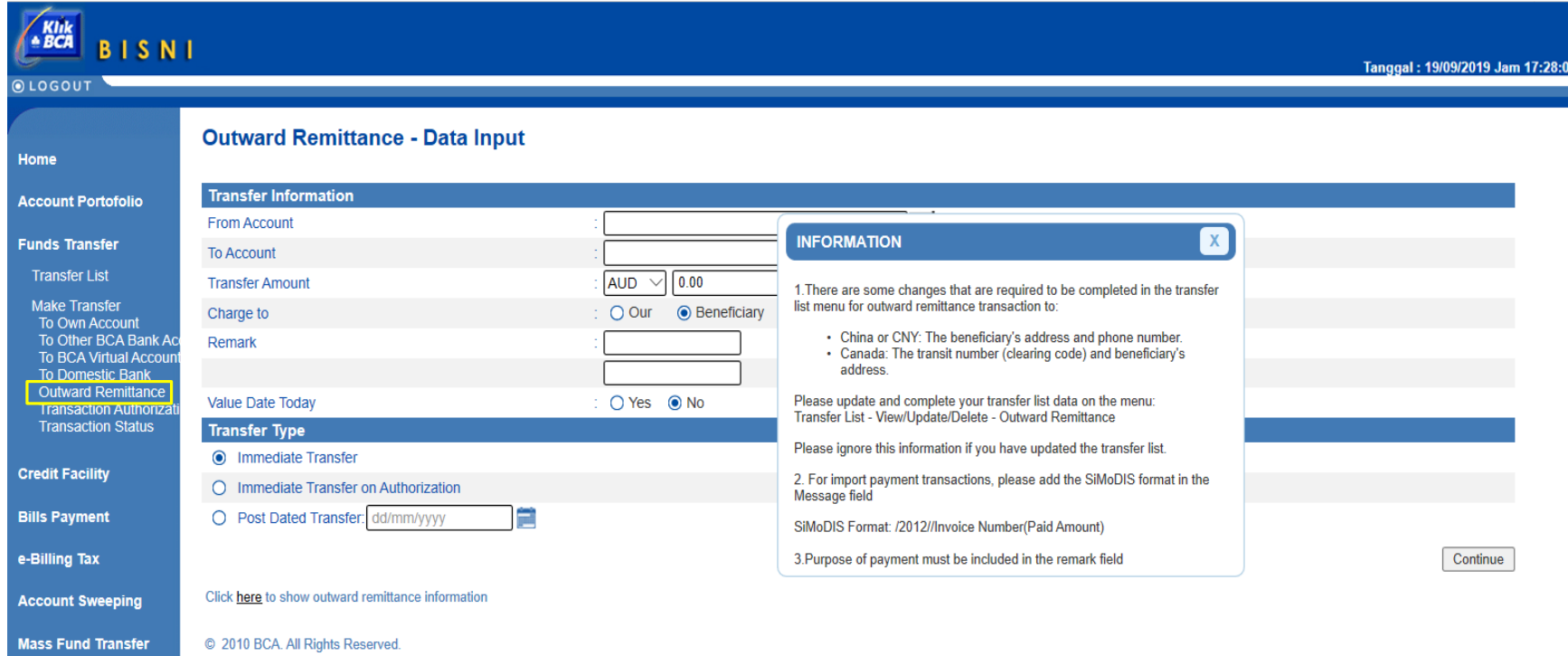

3.2 For transactions above threshold limit, customers must select underlying document at the field of "Underlying Document" that is available

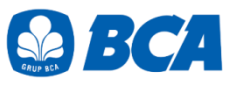

### **Outward Remittance - Data Input**

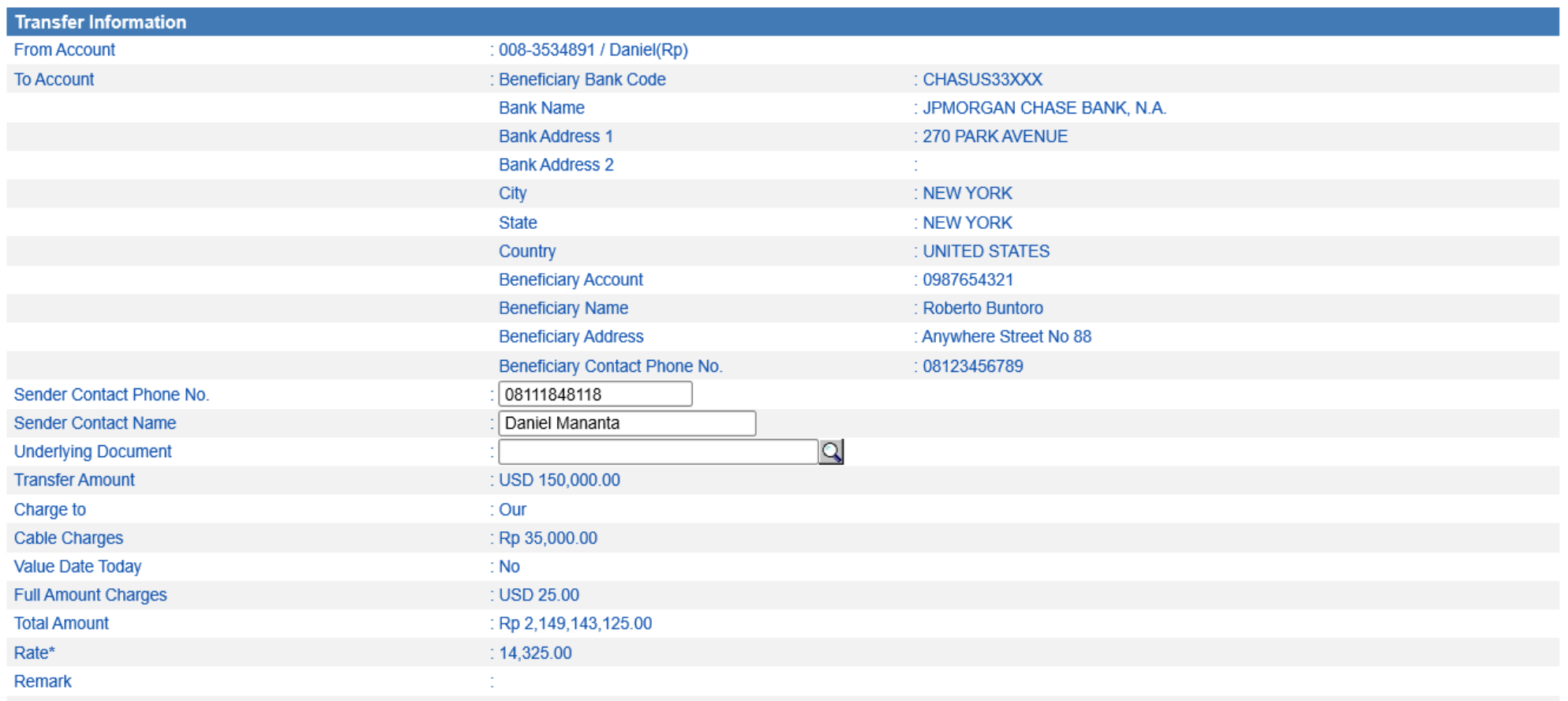

3.3 Customers can choose more than one document for a transaction.

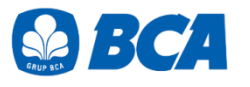

Total value of document's nominal should be equal to the transfer nominal. Click "**Send**"

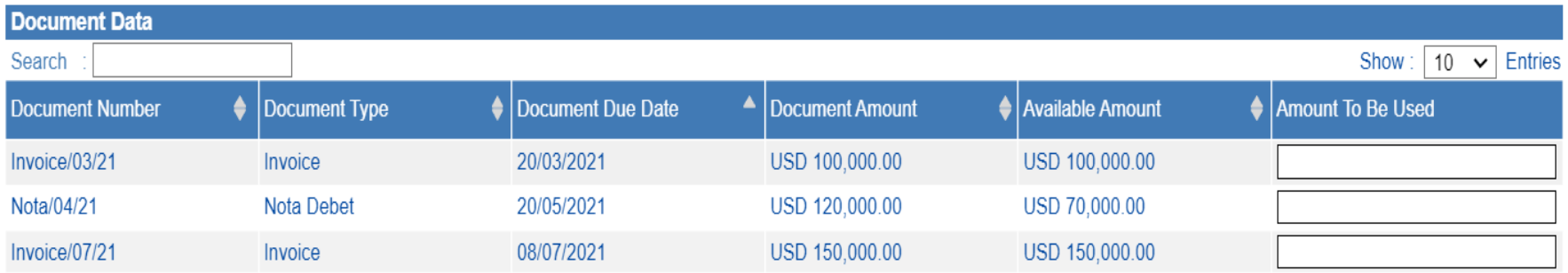

Show 1 to 3 from 3 data

 $\iff\quad\iff\quad\Rightarrow\quad\Rightarrow\quad$ 

Notes:

Available amount is document amount that can be used as an underlying for purchasing foreign currency against rupiah above threshold.

**Transfer Amount** USD 150,000.00 ÷. **Total Document Amount Used :** 

> Back Submit

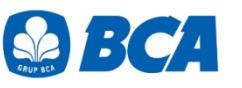

3.4 At the "Authorize Transaction" menu, please read and agree on the Fund Transfer Regulation to release the current transaction. Click "**Submit**"

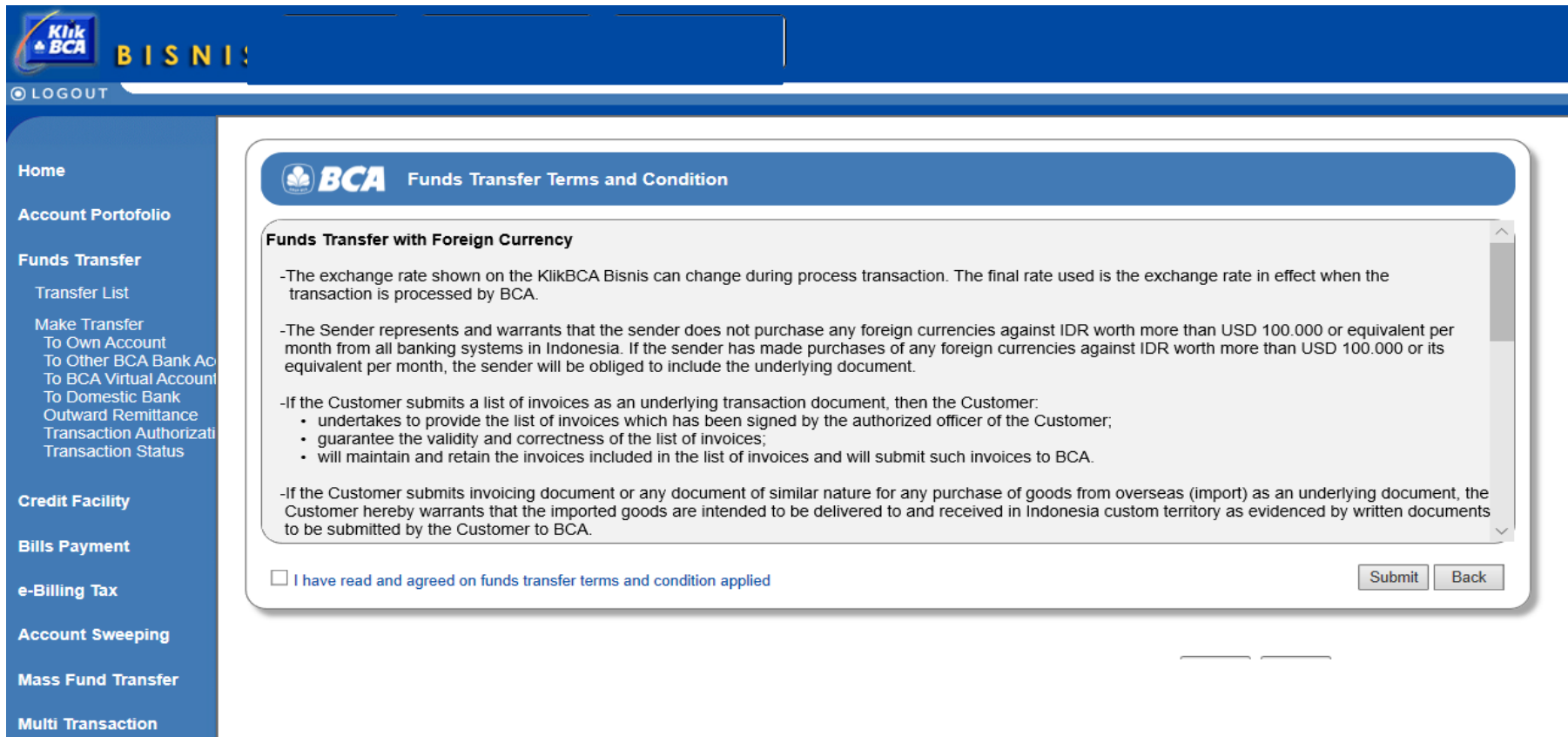